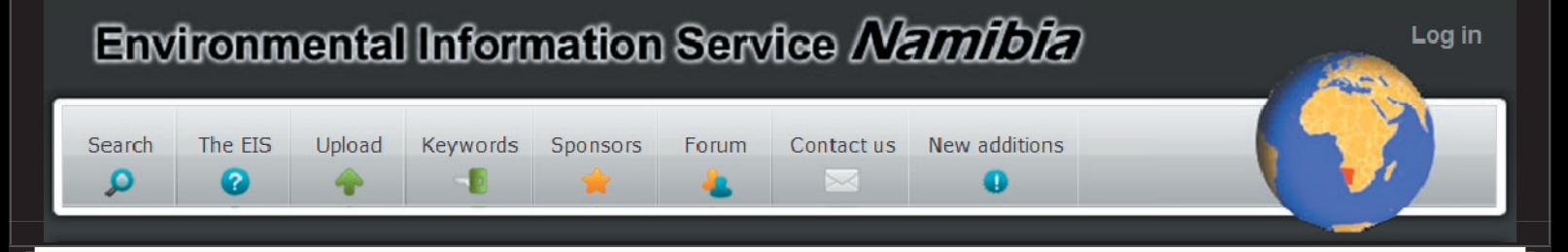

The EIS is a free, online information resource for Namibia. It is being developed under the NamPower - Namibia Nature Foundation Strategic Partnership which is funded through the European Investment Bank. Hosting of the EIS is sponsored by ITN Namibia and anyone with internet access can use it.

We welcome feedback so please take time to explore the site and make use of the Contact Us page to tell us what you think. There is also a forum on the site, for exchanging ideas and information.

It is already a valuable tool being used by researchers, students, NGOs, government staff and more, both within Namibia and further afield. To get started, try running a free-text search, have a look at the online mapping option, the birds and powerlines tool and the Upload option where you can submit reports, data and other information.

More developments and new features are planned, as well as the ongoing addition of reports, data and other information, so watch this space!

## What's new on the EIS?

### **New content includes:**

**Minutes and presentations from the first MET - NGO Forum meeting** held in June. The purpose of this Forum is to bring together environmental NGOs and MET to share information, to get to know each other better and to start the process of working more closely together in the interests of conservation, sustainable development and a good future for Namibia. Run a Free Text Search on 'MET NGO forum' to find these quickly.

Citations of information available from **UNICEF Namibia Information Centre.** A great deal of literature on environmental, health and welfare issues is available from the UNICEF centre in Windhoek. Citations and website links are added to the EIS regularly.

**An Atlas of Poverty in Namibia.** A new book produced for the Central Bureau of Statistics. It provides a detailed spatial analysis of various aspects of poverty in Namibia.

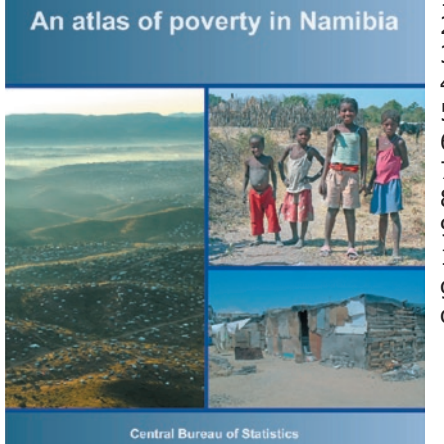

Chapters: 1 Introduction 2 Methods 3 Expenditure 4 Wealth groups 5 Access to safe water 6 Cooking fuels 7 Sanitation 8 Building materials 9 Education 10 Some other geographical aspects of welfare.

### **Other topics covered in recently added ilterature:**

- Cultural Heritage of the Hai||om in Etosha
- Avian mortality on power lines in the Overberg
- Modelling power-line collision risk for the Blue Crane
- Integrated land and water management
- Vegetation of the Auas Mountains
- Vegetation of the Spitzkoppe area
- Migration, poverty and development in southern Africa
- The economic impact of climate change in Namibia
- Assessment of potential climate change impacts on Namibia's floristic diversity, ecosystem structure and function
- Protected Areas and Climate Change in Namibia poster
- The dragonflies and damselflies of Botswana
- Review of Fauna and Flora Associated with Coastal and Inland Saline Flats
- SRTM 90m Digital Elevation Database
- CRU-TS 2.1 Climate Database
- The Effect of Land Use Practices on the Spatial and Temporal Characteristics of Savanna Fires in Namibia
- Environmental Impact Assessment and Environmental Management Plan of Orange River Life of Mines Extension Project

... and much, much more.

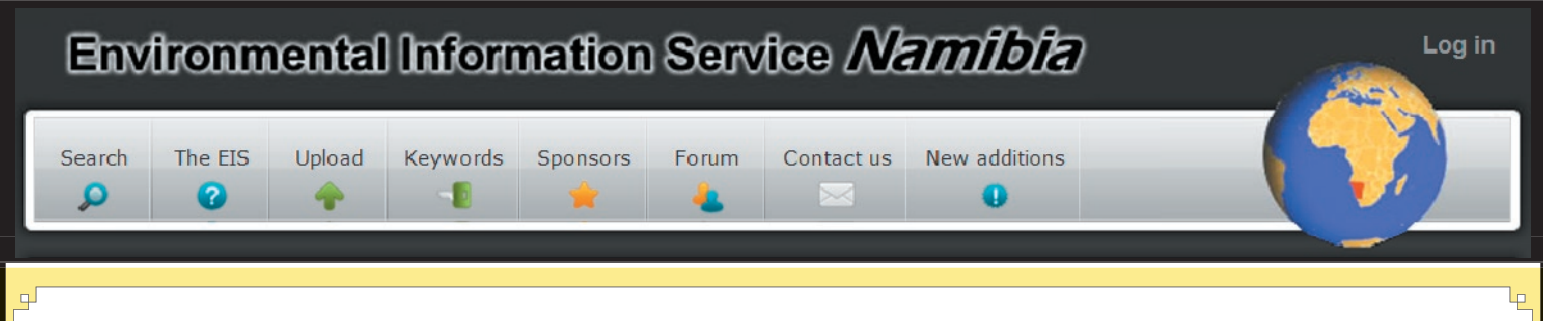

# New search features and functionality

If you have visited the EIS recently, you have probably noticed some changes. Work is ongoing and many more changes are planned for the near future.

#### **New features include:**

**Register as an EIS user**. This simply requires choosing a user name and password and providing an email address. It will enable us to build up a mailing list of people to whom we can send out regular updates on progress and new features. Please register next time you visit the EIS.

What's new? **REGISTER as an FIS user** .to receive regular email updates on what is new on the **FIS** 

**Top 10 buttons**. At the top of every page you will see four "Top 10" buttons. Click on one to see what other users have found useful on the EIS - which files have been downloaded most, which websites have been visited most, and so on. the intention here is to provide quick access to the most popular items.

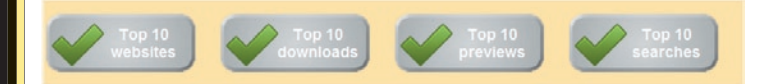

**Rating of data sets.** Loggedin registered users have the option to give any data set a score out of 5 stars. Over time, this should evolve into a quick way of getting an indication of data quality.

New additions

**New additions.** This option allows you to check quickly what has been added to the EIS recently.

Rated 0/5 (0 Votes)

WYWW

Sorry, only logged-in users can vote.

This first news update has been emailed to a wide range of existing and potential EIS users, as an introduction to the EIS. Future updates will only be emailed to people who have registered on the EIS using the Register option described above. So, if you would like to be kept informed, please register. Your email address will not be passed on to third parties or used for any other purpose.

**View more info** links. When you run a search, the search results are displayed in a summary format which displays, the data title, year, origin and file type, together with links for downloading, or previewing the data, or opening in the google earth plug in. Now there is a  $>$  View more info link for each result. Click on it to see a summary, description etc, where available.

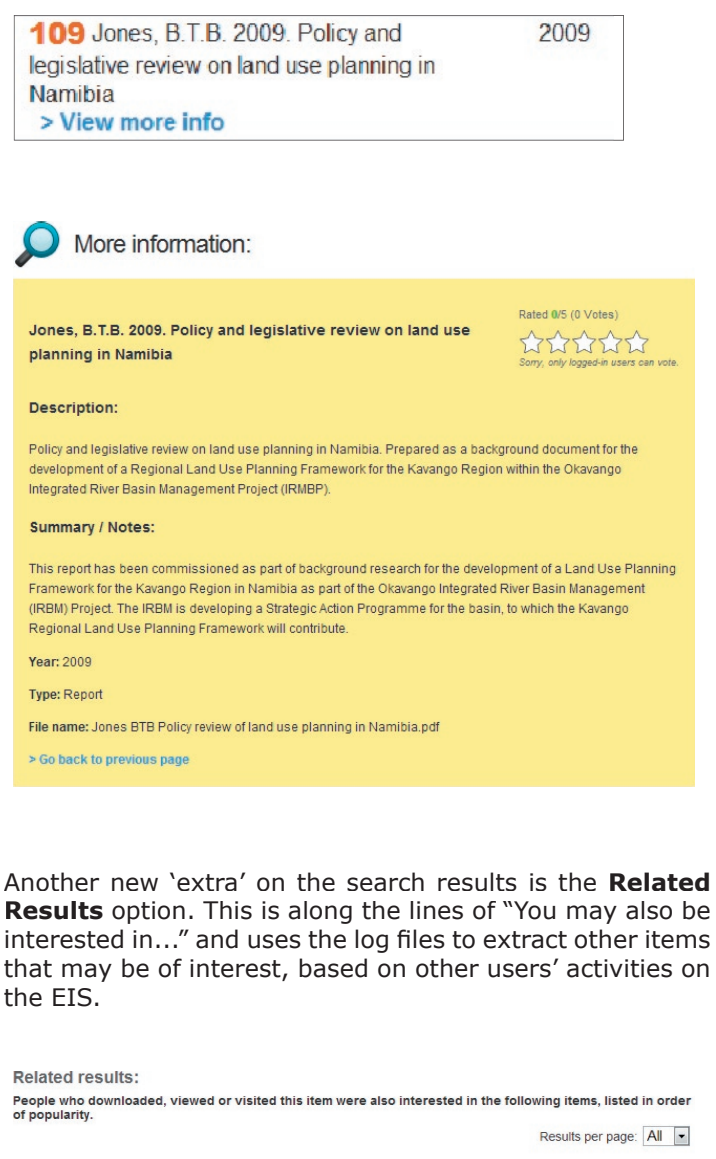

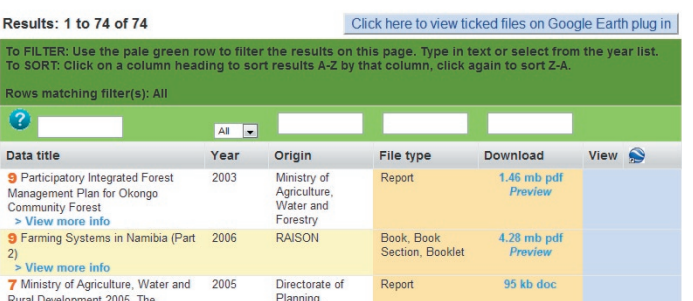